Image generator

# [SVO-03]

## Hardware Specification

Rev.1.1

NetVision Co., Ltd.

## Update History

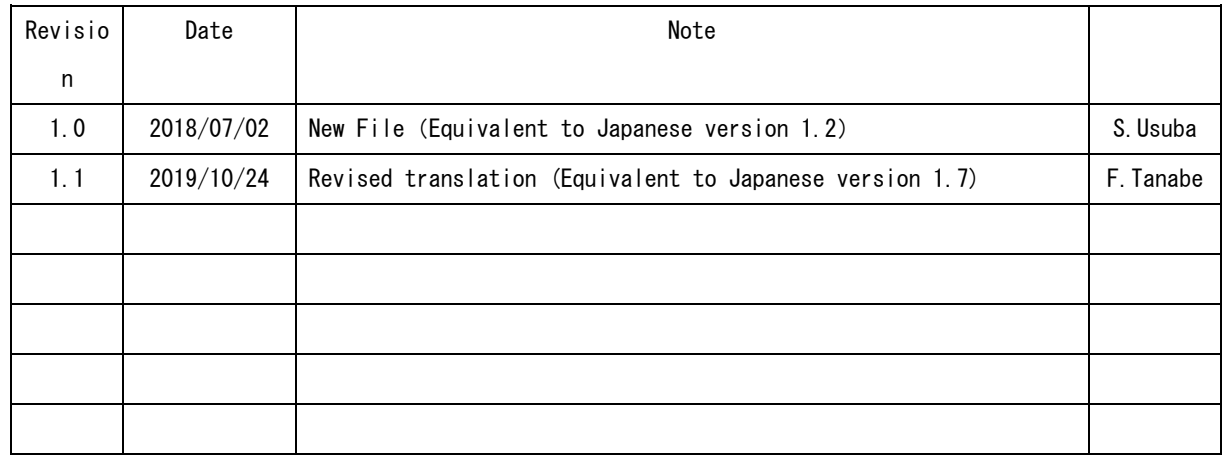

## Index

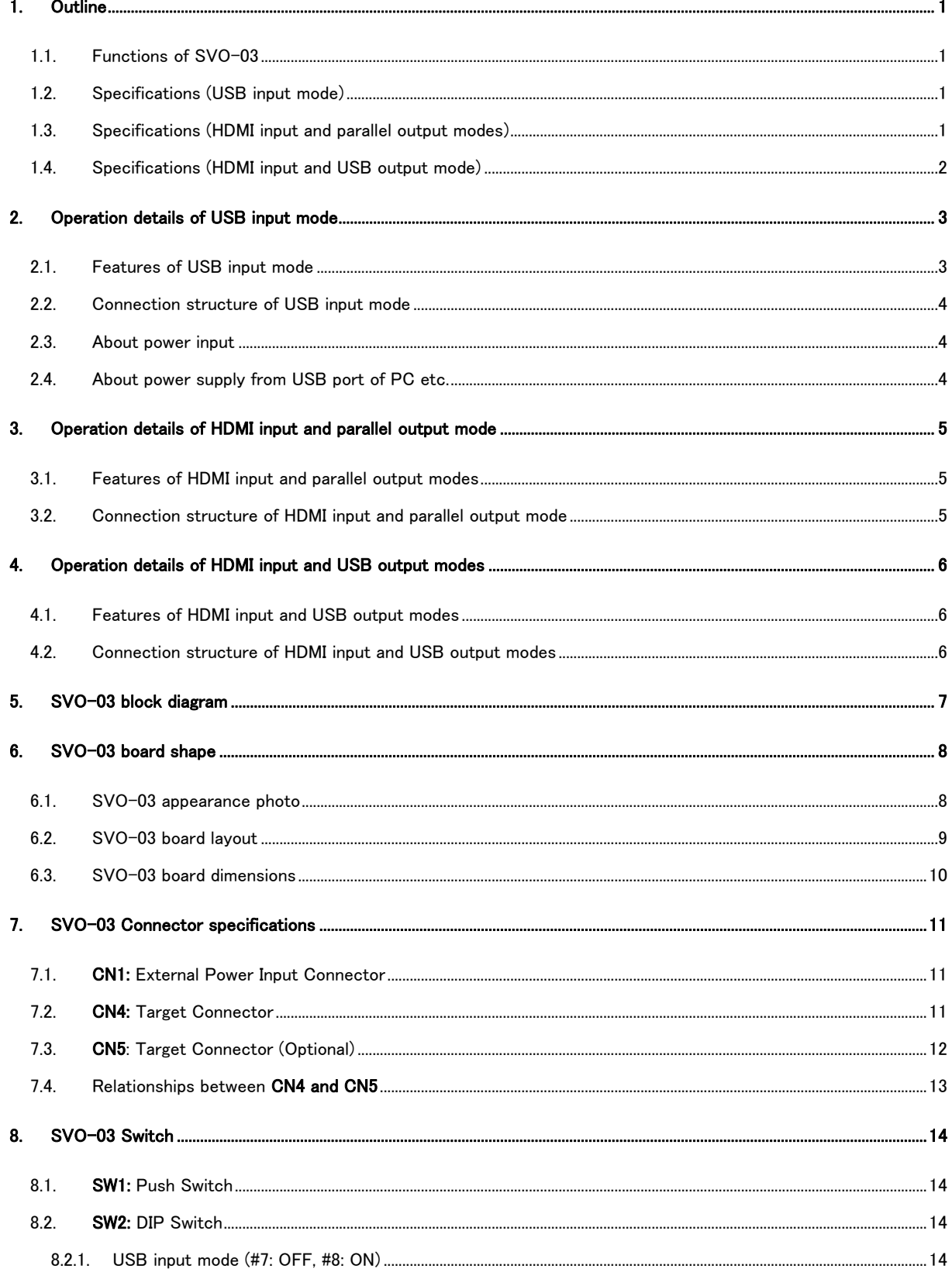

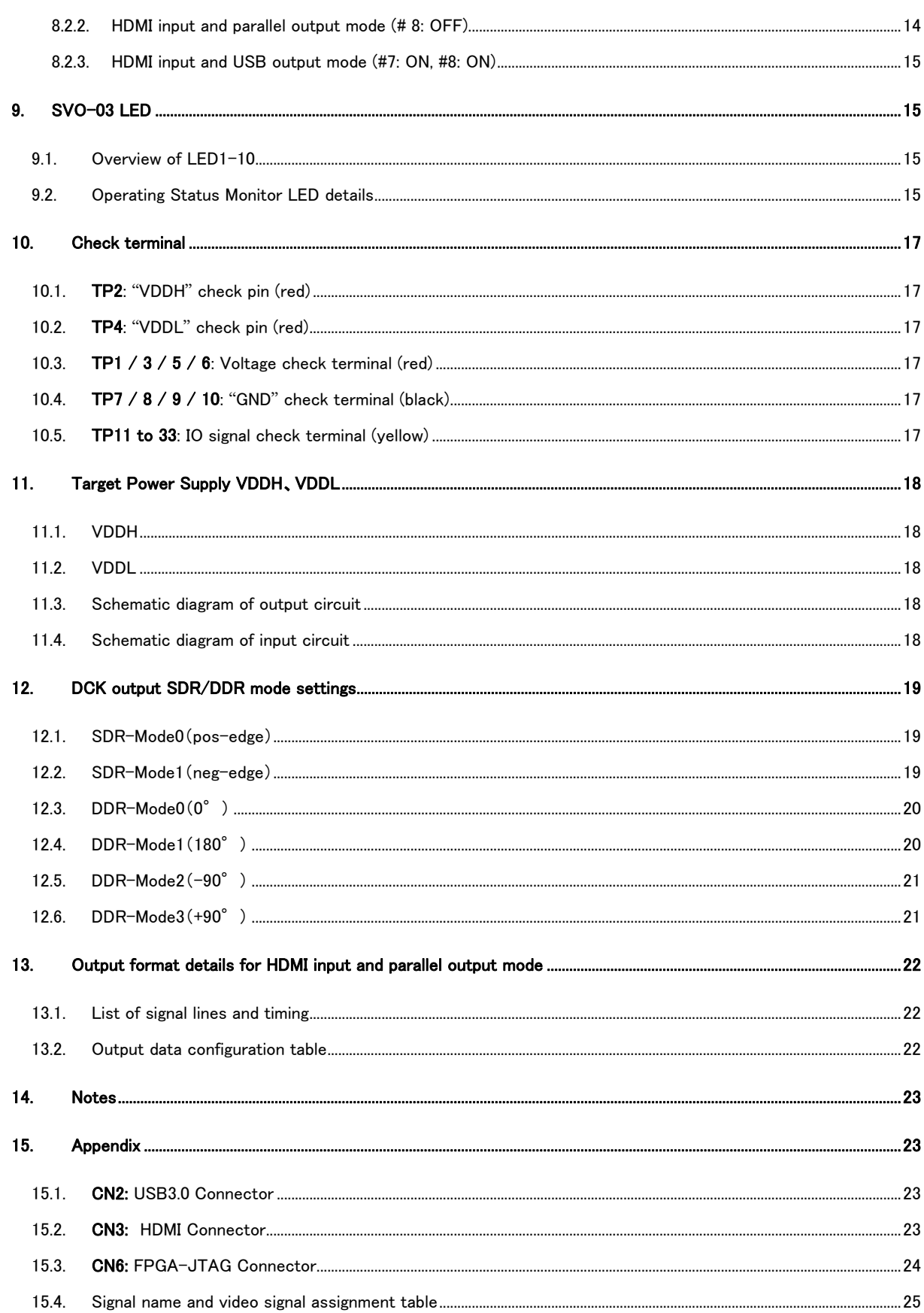

SVO-03 Hardware Specification

#### <span id="page-5-0"></span>1. Outline

This document is a hardware specification of "SVO-03", an I/F board that outputs video footage of images stored on a PC as if it were a camera or an image sensor.

SVO-03 has three modes: "USB input mode", "HDMI input and parallel output mode", and "HDMI input and USB output mode". These modes can be switched using the DIP switches (SW2) #7 and #8 on the board.

In USB input mode, you can connect to a PC with a USB3.0 interface and easily output images to the target board in real time.

HDMI input and parallel output modes support commonly used parallel video signal formats. Using this mode, you can smoothly develop video processing devices with parallel signal inputs.

The HDMI input and USB output modes support USB Video Class (UVC), which is a USB standard, so you can import video to a PC without a driver, regardless of OS or software. In addition, it supports uncompressed video up to 1920x1080 60FPS by USB3.0 high-speed transfer.

<span id="page-5-1"></span>1.1. Functions of SVO-03

- ・ Convert parallel signals from video files on a computer
- ・ Convert HDMI signal to parallel signal
- ・ Convert HDMI signal to USB3.0 (UVC)

<span id="page-5-2"></span>1.2. Specifications (USB input mode)

- Power supply: USB bus power supply (external power supply is possible)  $/ + 5V$  0.65A typ.
- ・ Input: USB3.0 connector
- ・ Output resolution: Max 4093 x 4093 pixel
- ・ Output frame rate: Any
- ・ Output pixel format: YUV422 / RGB24 / Raw8,10,12 / RGB565
- ・ Output bit width: YUV (8bit, 16bit, 32bit) / RGB24 (24bit)
- ・ Output voltage level: Single-ended 1.8 3.6V CMOS (adjustable)
- Output connector: Our SV series standard (50 / 60pin, 2.54mm pin header)
- ・ Input resolution, frame rate, pixel format: same as output [1]

[1] When the input format is AVI format, the pixel format on the file supports YUV or RGB24 (DIB). In the case of FRM format, Raw and RGB565 are supported in addition to the above pixel formats.

- <span id="page-5-3"></span>1.3. Specifications (HDMI input and parallel output modes)
	- ・ Power supply: USB bus power supply (external power supply is possible) / + 5V 0.65A typ.
	- ・ Input: HDMI1.4 (RGB4: 4: 4)
	- ・ Output resolution: 1280x720 / 1920x1080 pixel [2]
	- ・ Output frame rate: 30/60 FPS (\* pixel clock within 150MHz)
	- ・ Output pixel format: YUV (UYVY, YUY2), RGB24 (RGB8: 8: 8) uncompressed
	- ・ Output bit width: YUV (8bit, 16bit, 32bit) / RGB24 (24bit)
	- ・ Output voltage level: Single-ended 1.8 3.6V CMOS (adjustable)
	- ・ Output connector: Our SV series standard (50 / 60pin, 2.54mm pin header)
	- ・ Input resolution, frame rate, pixel format: same as output

[2] It is possible to output with different resolution by setting EDID and signal timing from our application "SVOCtl".

- <span id="page-6-0"></span>1.4. Specifications (HDMI input and USB output mode)
	- ・ Power supply: USB bus power supply (external power supply is possible) / + 5V 0.65A typ.
	- ・ Input: HDMI1.4 (RGB4: 4: 4)
	- ・ Output resolution: 1280x720 / 1920x1080 pixel
	- ・ Output frame rate: same as input
	- ・ Output pixel format: YUV (UYVY, YUY2), RGB24 (RGB8: 8: 8) uncompressed
	- ・ Output: USB Video Class (UVC) compliant
	- ・ Input resolution, pixel format: same as output

#### <span id="page-7-0"></span>2. Operation details of USB input mode

- <span id="page-7-1"></span>2.1. Features of USB input mode
	- ・ Converts uncompressed .avi or .frm files saved on the PC to parallel signals and outputs them.
	- ・ Since transfer is performed without compression, image quality is not impaired and it is ideal for evaluation tests and algorithm development.
	- ・ Compatible with Windows OS.
	- ・ Dedicated video output software (SVOGenerator) is included in the supplied CD.
	- ・ Equipped with a USB3.0 device controller, so images and video files saved on the host PC can be transferred at high speed via USB3.0 (5Gbps), and video signals can be output in digital parallel. It has a function as a generator (hereinafter referred to as USB version).
	- ・ Select multiple boards from the application via USB connection to the host PC, pixel clock frequency for video output, timing and polarity of synchronization signals such as VS / HS, and details such as Embedded Sync. (SAV / EAV) Settings and controls.
	- ・ Since DDR2-SDRAM (128MByte) is installed as a frame memory, it can support various output timings according to the target, and image output without data omission and line omission is possible. (It may not be guaranteed depending on the operation mode and transfer settings.)
	- ・ External clock input (synchronization with the pixel clock of the external output device), external synchronization input (video synchronization signal of the external output device as the master and video synchronization with this device as the slave), external trigger input (external output device) Because it supports start / stop control by the trigger of, it can be synchronized between multiple SVO-03 boards or with other devices.
	- ・ The target connection side is 60 pins with 2 rows of 2.54mm pitch and is completely pin compatible with the existing SVO-02 and other SV series, so it can be connected immediately to the target such as your camera evaluation board. I can do it.
	- ・ The output hardware specifications for target connection are 16-bit CMOS parallel data, VSYNC, HSYNC, and pixel clock are output as synchronization signals, and the pixel clock output is up to 150MHz.
	- ・ Equipped with 8bit general-purpose output port / 8bit general-purpose input port (switchable to each other in units of 8bit), so setting to the target evaluation board, status reading, etc. are possible.
	- ・ By combining the above general-purpose ports as 16-bit output, 32-bit data output is also possible. (Currently, data output with a bit width larger than 16 bits is an option.)
	- ・ Supports DDR output, and data and sync signals can be output at twice the bit rate with respect to the pixel clock, so image output that requires high transfer rates such as 1080p / 60fps is standard. Can be output on a 16-bit data bus.
	- ・ Pixel clock output supports any frequency by using the built-in PLL and DCM in the built-in FPGA.
	- ・ The output image format is 8bit x 2CLKs or 16bit x 1CLK and supports YUV4: 2: 2 format. (It is an option, but it is possible to increase the lineup.)
	- ・ The power supply of the SVO-03 board operates by supplying 5V power from the USB connector. Since power is supplied from the USB port of the PC via the USB cable, a dedicated AC adapter is usually not required.
	- ・ The DIP switch No. 7 is set to OFF and No. 8 is set to ON to start up as USB input mode.

#### <span id="page-8-0"></span>2.2. Connection structure of USB input mode

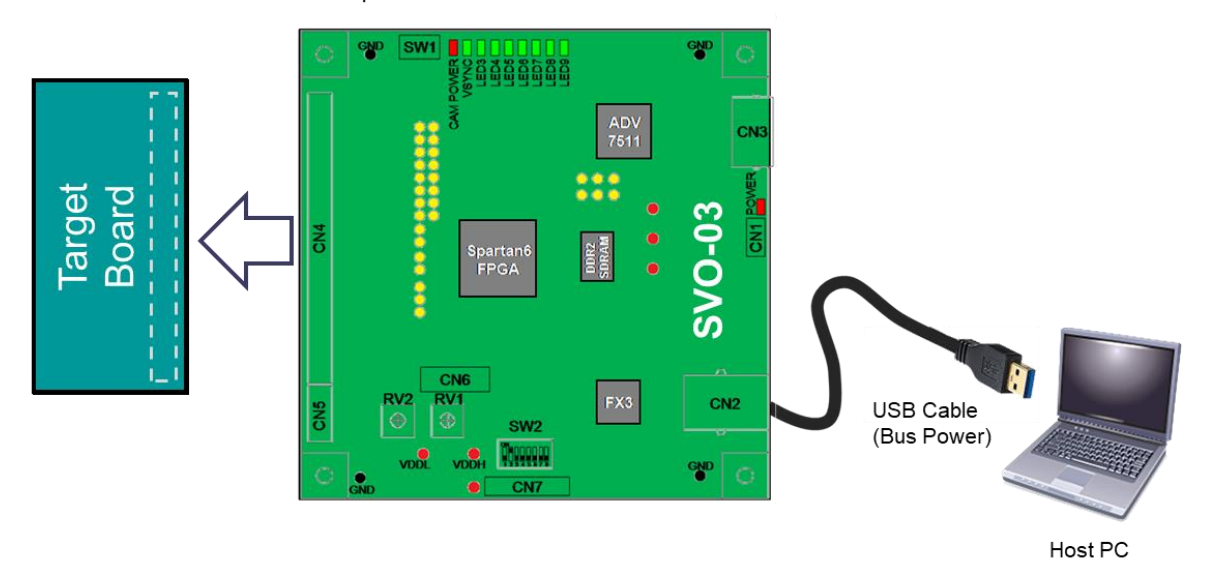

#### <span id="page-8-1"></span>2.3. About power input

Since the SVO-03 board does not require a dedicated power adapter, it can be powered by USB connection to the host PC. In the image output operation state when the target is not connected, the USB version consumes about 620mA for USB bus power (5V) input. In the image output with the target connected, the amount of current will increase further, so use a USB cable with sufficient current capacity for power supply and connect it to the USB3.0 port of the host PC.

## <span id="page-8-2"></span>2.4. About power supply from USB port of PC etc.

It is possible to operate with USB power supply from a PC, etc., but it is determined on the USB specification as a maximum of 500mA for USB2.0 port and a maximum of 900mA for USB3.0 port. In addition, connection with a battery-powered mobile PC may limit power, so connection with a PC connected to an AC power supply is recommended.

1.1

- <span id="page-9-0"></span>3. Operation details of HDMI input and parallel output mode
- <span id="page-9-1"></span>3.1. Features of HDMI input and parallel output modes
	- ・ The video signal from the HDMI connector is converted into a parallel signal and output.
	- ・ Since transfer is performed without compression, image quality is not impaired and it is ideal for evaluation tests and algorithm development.
	- ・ Utility software for setting EDID and signal timing is included.
	- ・ Even when the above software is not used, resolutions of 1920x1080 and 1280x720 are supported as standard by setting the DIP switch.
	- ・ The target connection side is 60 pins with 2 rows of 2.54mm pitch and is completely pin compatible with the existing SVO-02 and other SV series, so it can be connected immediately to the target such as your camera evaluation board. I can do it.
	- ・ It starts as HDMI input and parallel output mode by setting DIP switch No. 8 to OFF and starting.

#### <span id="page-9-2"></span>3.2. Connection structure of HDMI input and parallel output mode

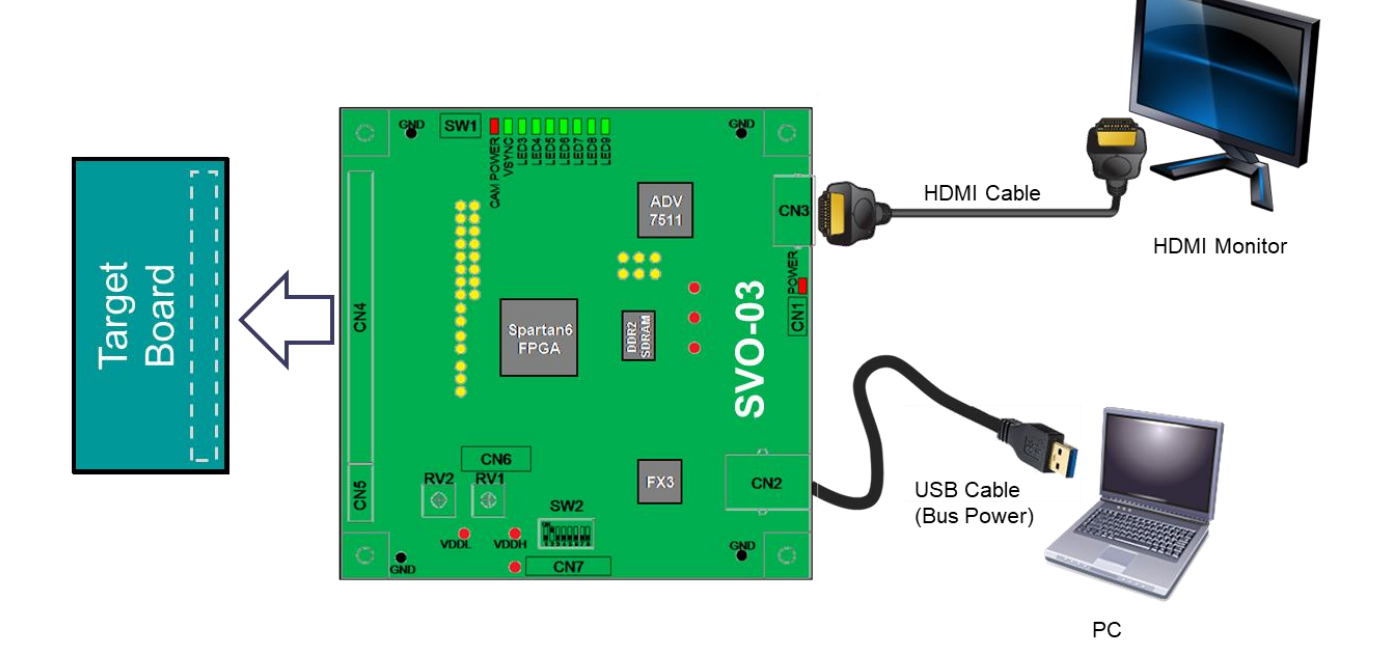

## <span id="page-10-0"></span>4. Operation details of HDMI input and USB output modes

- <span id="page-10-1"></span>4.1. Features of HDMI input and USB output modes
	- ・ The video signal from the HDMI connector is output to the PC via USB connection.
	- ・ Since transfer is performed without compression, image quality is not impaired and it is ideal for evaluation tests and algorithm development.
	- ・ Dedicated DirectShow capture software (NVCap) is included in the included CD.
	- ・ Up to 3.2Gbps (theoretical value) video data can be imported without compression by high-speed USB3.0 transfer.
	- ・ Set the pixel format, resolution, and frame rate with the DIP switch.
	- ・ Setting from the PC is basically unnecessary.
	- ・ The USB3.0 chip is equipped with Cypress EZ-USB FX3.
	- ・ By starting with DIP switch No. 7 set to ON and No. 8 set to ON, it starts as HDMI input and USB output mode.
- <span id="page-10-2"></span>4.2. Connection structure of HDMI input and USB output modes

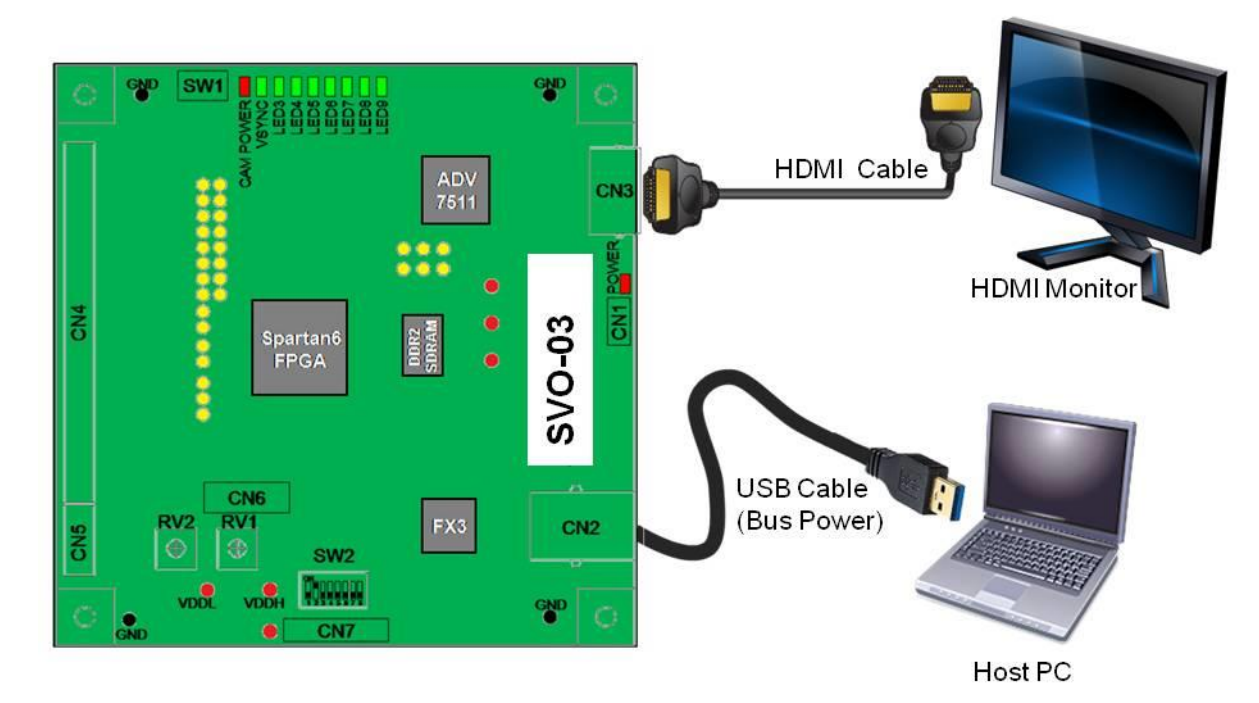

#### <span id="page-11-0"></span>5. SVO-03 block diagram

A schematic block diagram of SVO-03 is shown below.

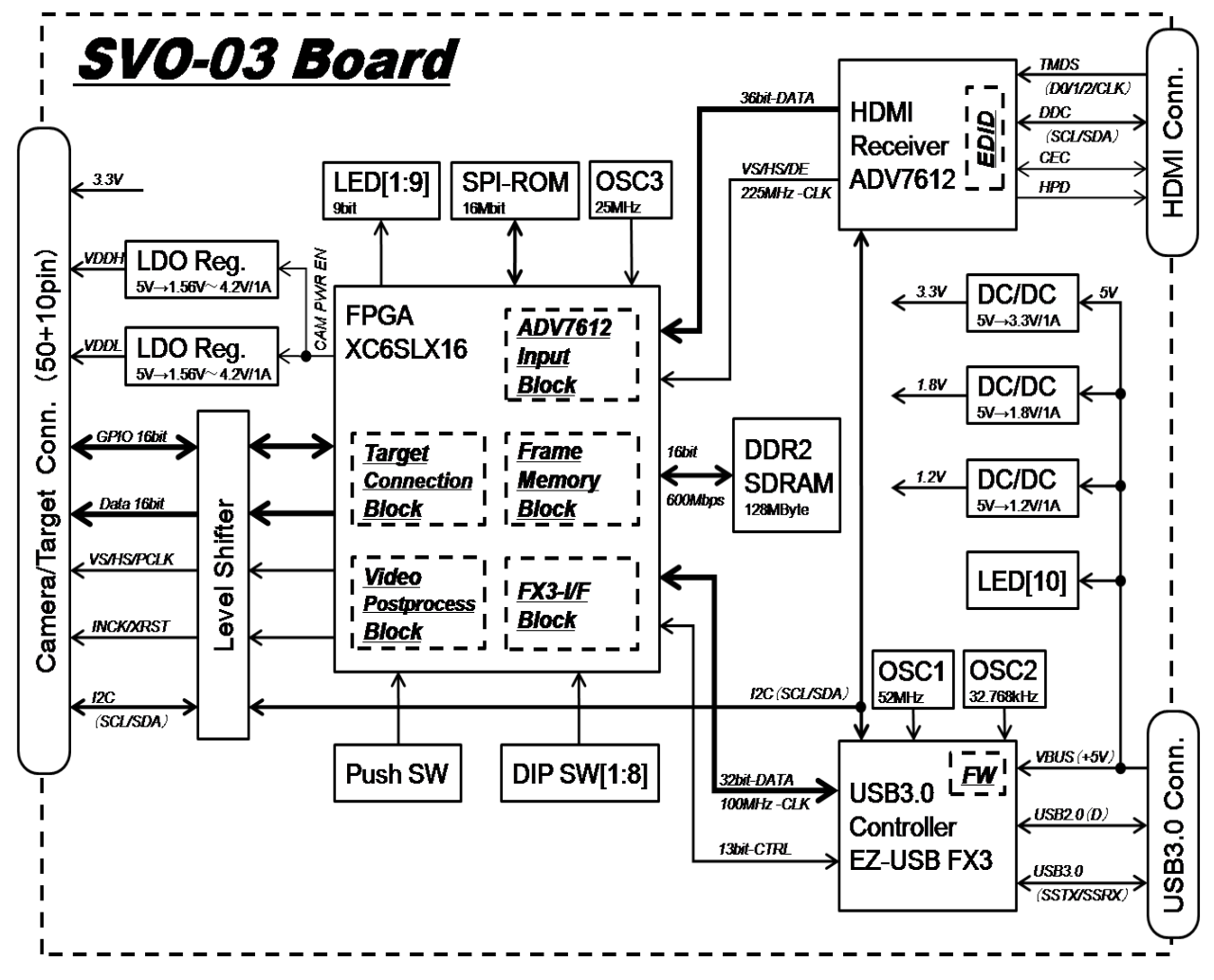

1.1

## <span id="page-12-0"></span>6. SVO-03 board shape

Here is a photo and a picture of the outline of the SVO-03 board.

<span id="page-12-1"></span>6.1. SVO-03 appearance photo

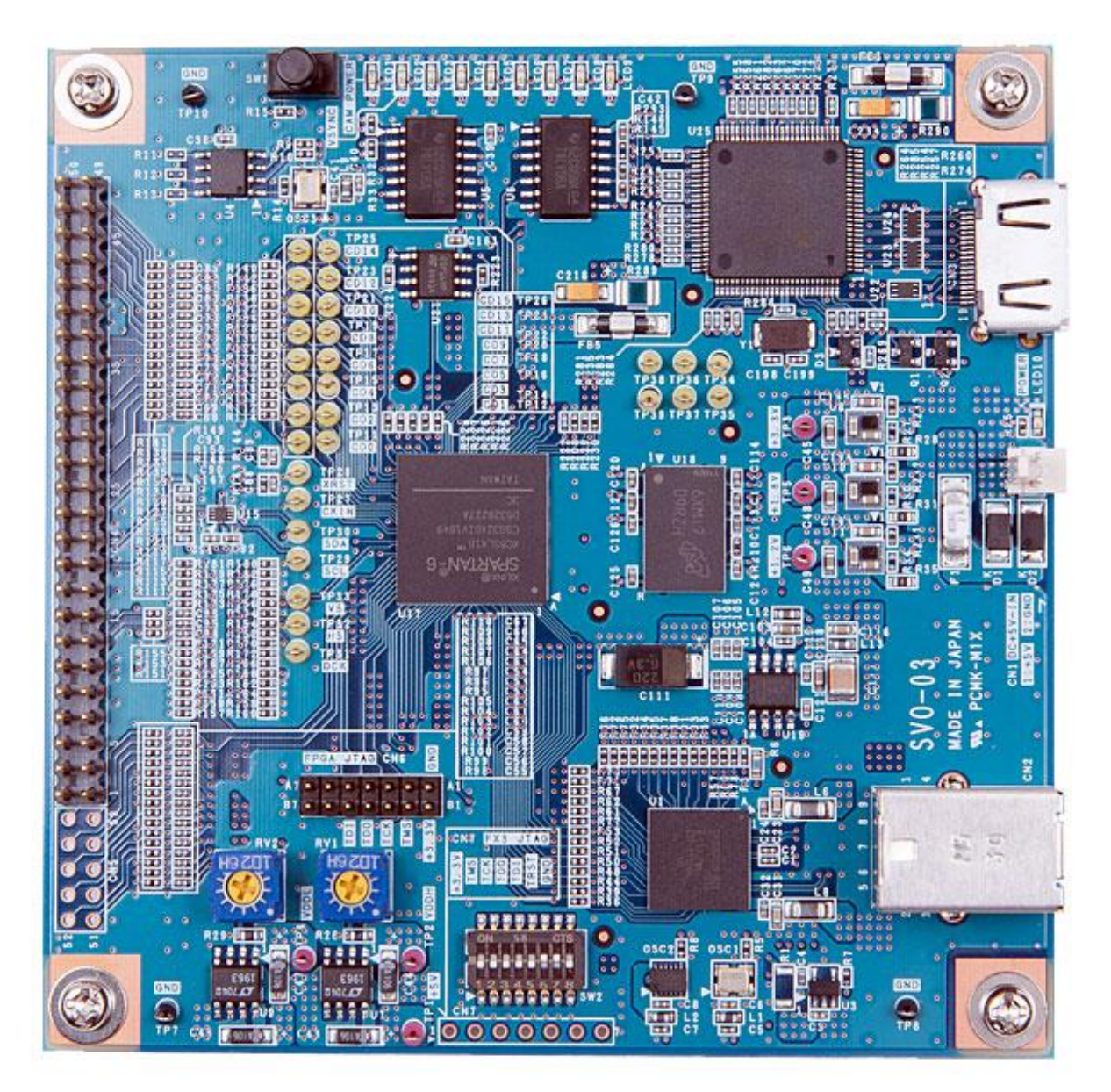

## <span id="page-13-0"></span>6.2. SVO-03 board layout

Below is a schematic layout of the SVO-03 board. Only parts that can be operated or checked by the user, such as connectors, switches, and light emitting diodes on the board, are shown.

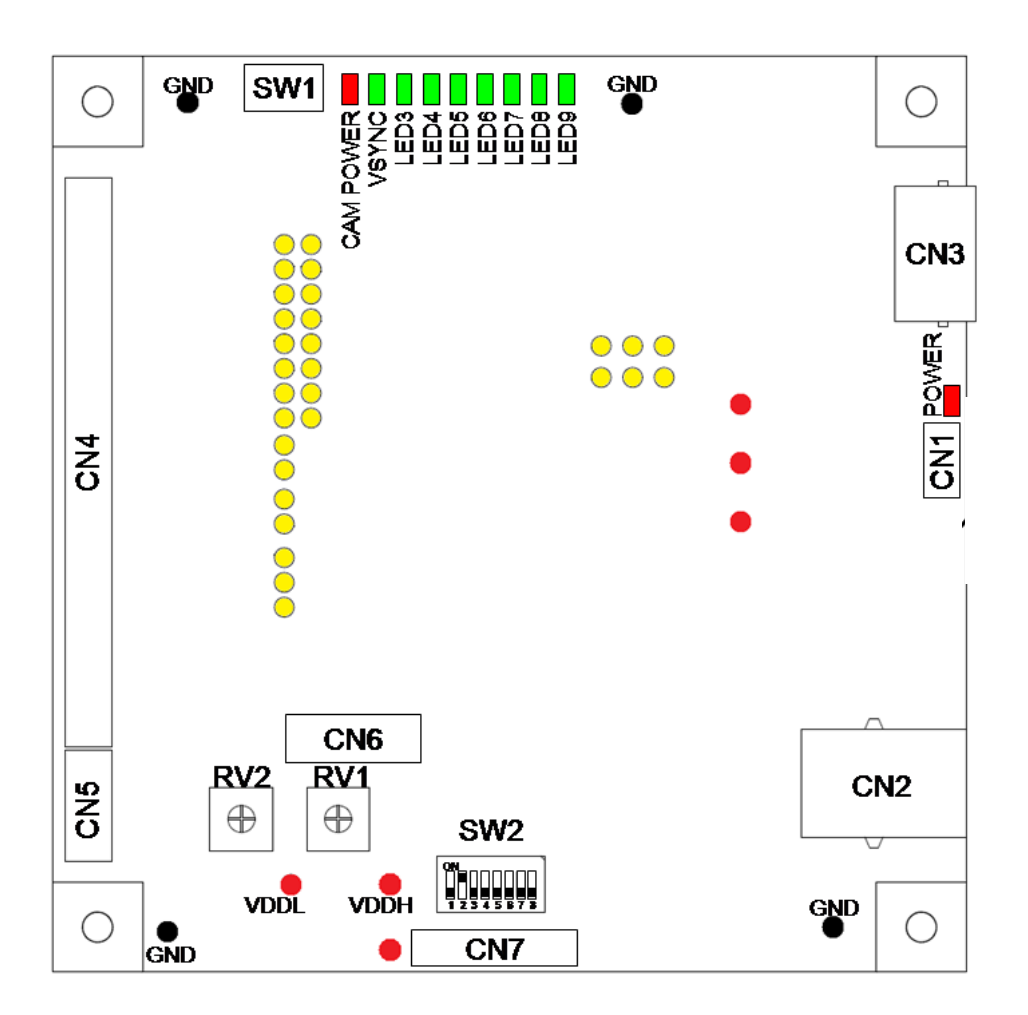

#### <span id="page-14-0"></span>6.3. SVO-03 board dimensions

The following is a dimensional drawing of the SVO-03 board. The actual board does not include the 10mm part up to the VCUT at the top and bottom, respectively, and the vertical size is 101.6 [mm] like other SV series.

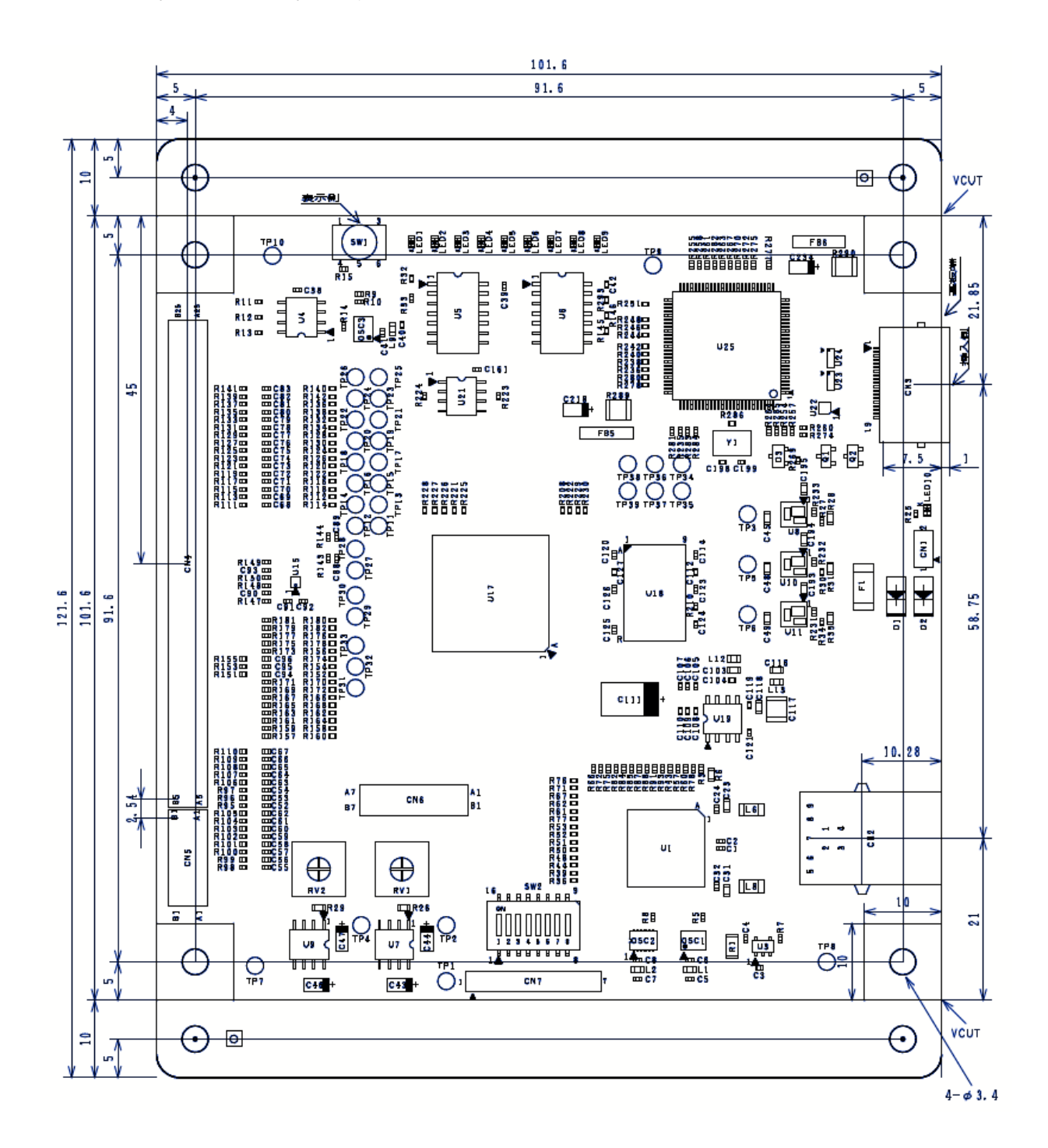

## <span id="page-15-0"></span>7. SVO-03 Connector specifications

## <span id="page-15-1"></span>7.1. CN1: External Power Input Connector

This power connector is used when the USB bus power cannot satisfy the power capacity or when power is not supplied via

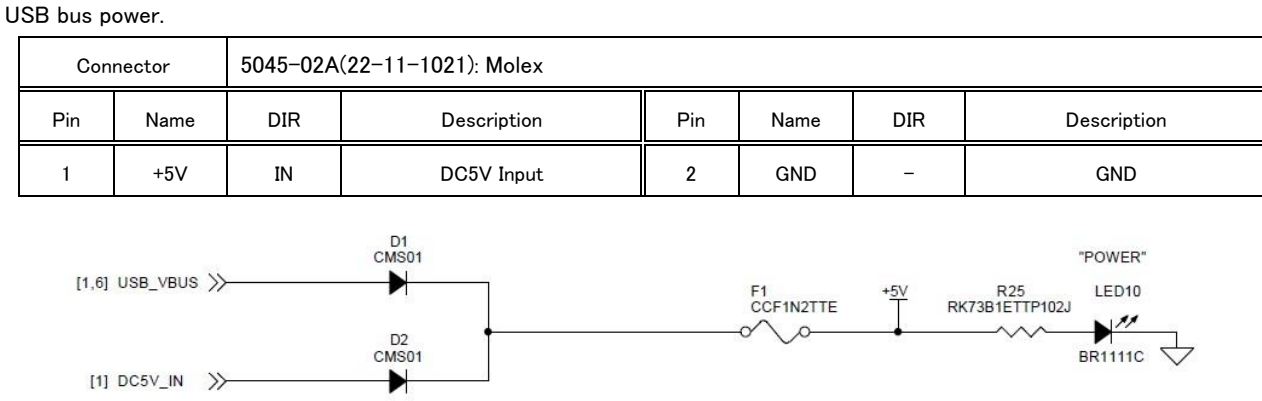

+5V (DC5V\_IN) from CN1 and + 5V (USB\_VBUS) from the USB connector are connected by a diode OR as shown in the above circuit diagram, and are used as the board internal power supply (+ 5V).

The direction of pins 1 and 2 of CN1 is silk-printed at the position on the USB connector side on the board.

## <span id="page-15-2"></span>7.2. CN4: Target Connector

Top View

・

・

・

・

. ・ . ・

47 49

50

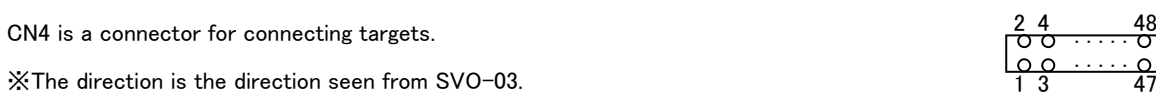

Connector A1-50PA-2.54DSA: HRS

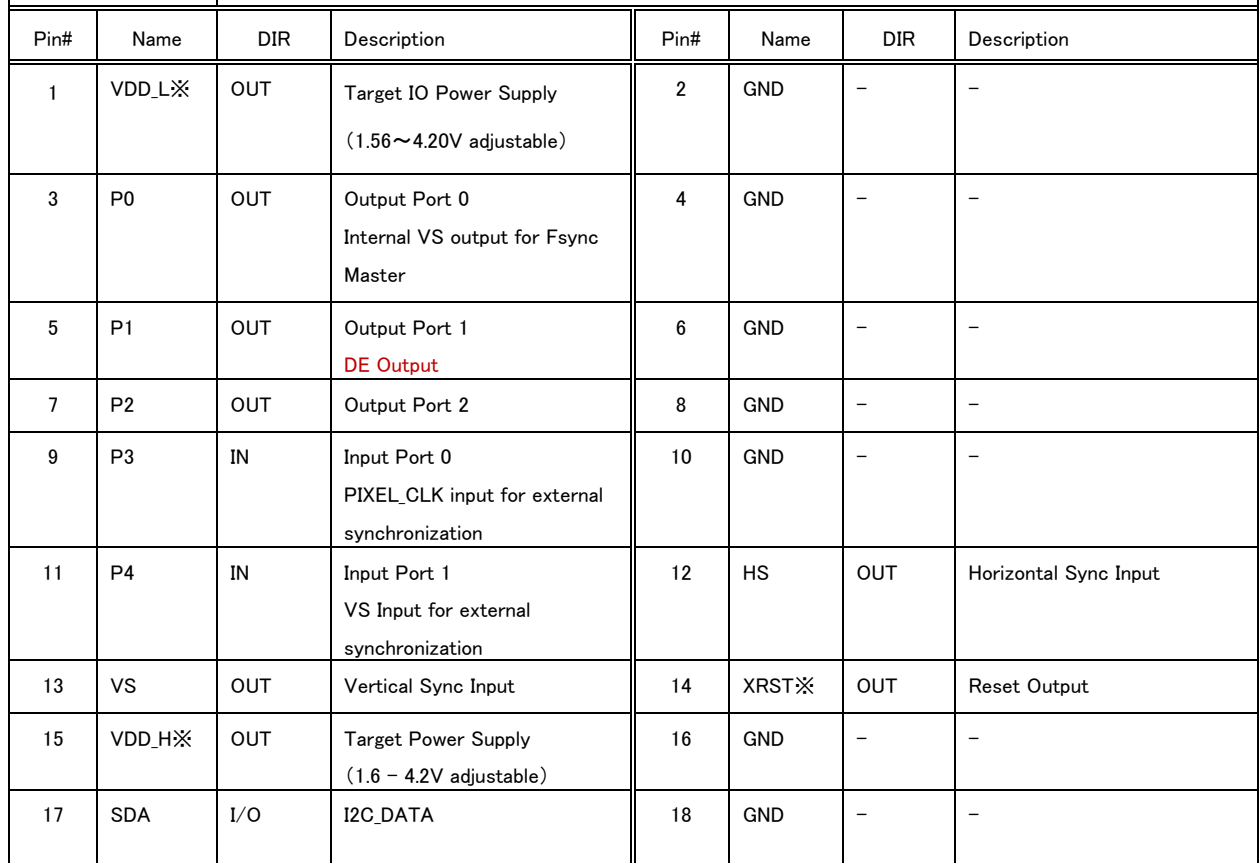

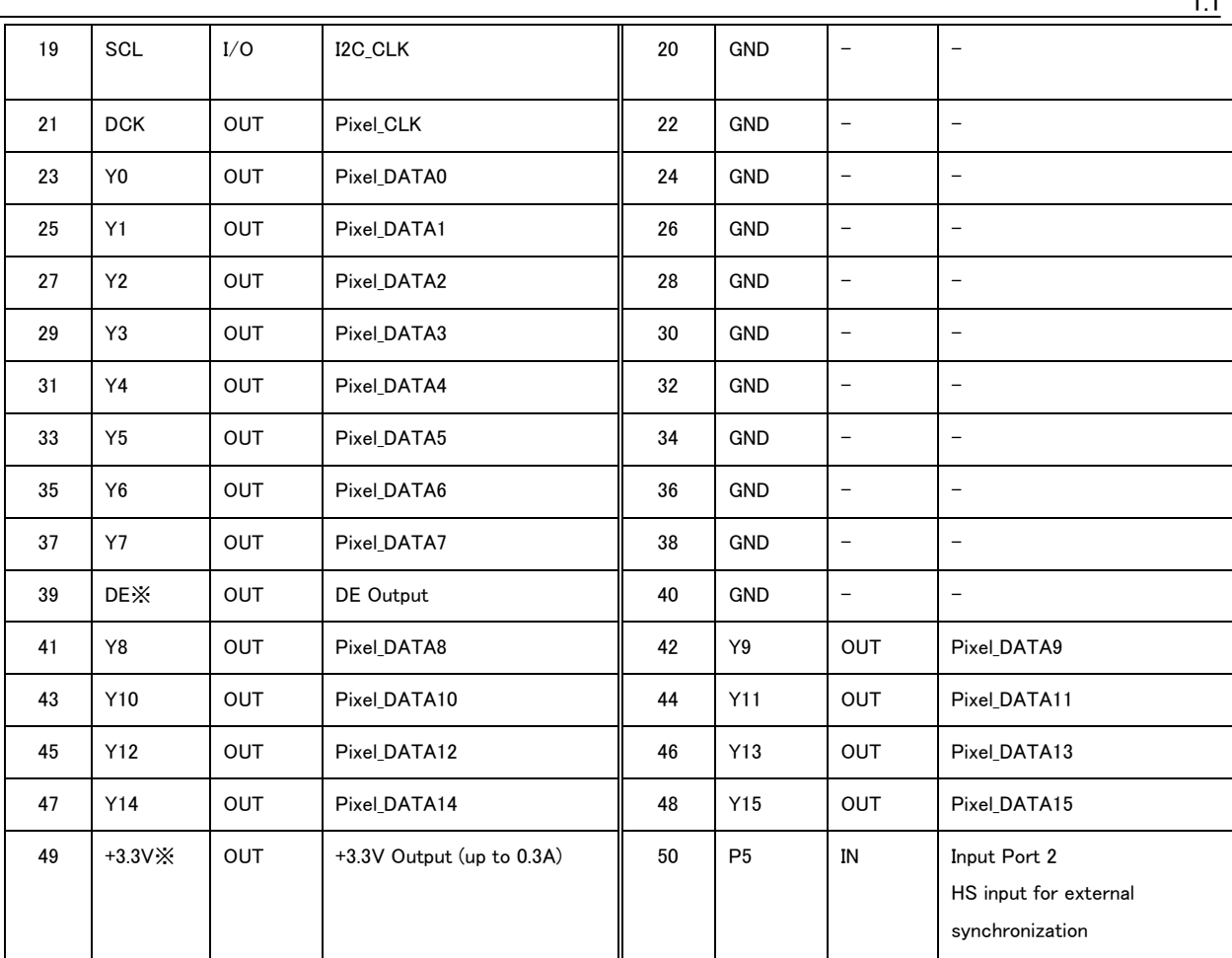

※The signal is not able to change direction, and it always becomes the output state. When connecting to a SVI board, you must cut the target line.

<span id="page-16-0"></span>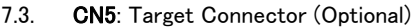

 $\Gamma$ 

CN4 is a connector for connecting targets.

※The direction is the direction seen from SVO-03. Τ

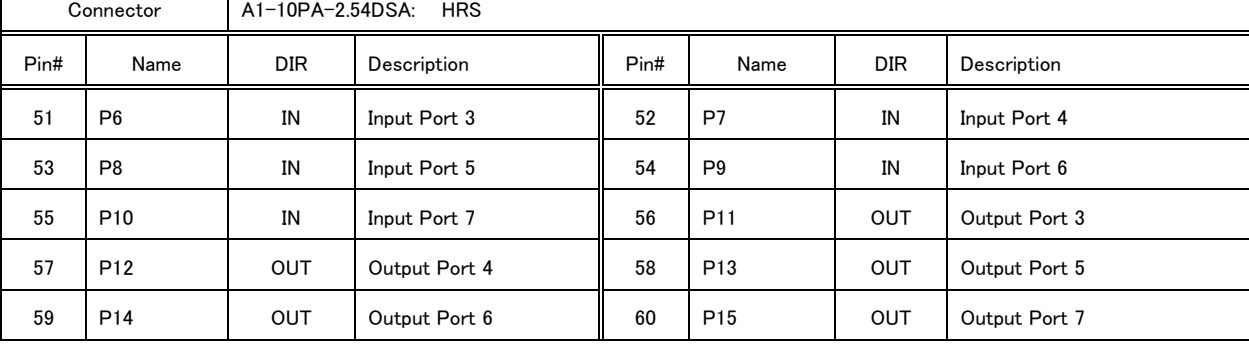

51 59

००० ०  $00000$ 

Top View

・ CN5 about that is optional. The PIN header is not implemented.

・ For 24bit image output and 32bit image output, CN5 must be implemented.

・ See also: "13 8bit/16bit/24bit/32bit image output CN4, Cn5 pin assignment".

## <span id="page-17-0"></span>7.4. Relationships between CN4 and CN5

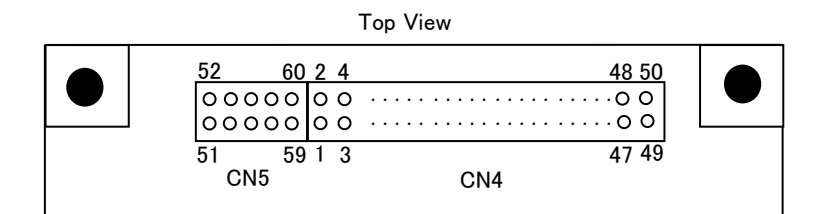

- ・ Together with CN5 and CN4, these connectors can be used as a 60P pin header.
- ・ The 60-pin connection connector becomes "Hirose Electric: HIF3BA-60D-2.54R"when connected by cable.

・ The 60-pin connection connector becomes "Hirose Electric: HIF3H-60DA-2.54DSA(71)" when connected by board-toboard connect.

#### <span id="page-18-0"></span>8. SVO-03 Switch

## <span id="page-18-1"></span>8.1. SW1: Push Switch

Currently, no features are assigned to the user.

#### <span id="page-18-2"></span>8.2. SW2: DIP Switch

This is an 8-bit switch for setting various operation modes of SVO-03. Set the operation mode with No. 7 and No. 8.

#### <span id="page-18-3"></span>8.2.1. USB input mode (#7: OFF, #8: ON)

| Number         | Name              | Turns OFF                              | Turns ON  |
|----------------|-------------------|----------------------------------------|-----------|
|                | Reserved          | <b>OFF</b>                             | --        |
| $\overline{2}$ | Reserved          | <b>OFF</b>                             |           |
| 3              | Reserved          | <b>OFF</b>                             |           |
| 4              | Board Number bit0 | Specify the board number recognized by |           |
| 5              | Board Number bit1 | SVOGenerator.                          |           |
| 6              | Board Number bit2 |                                        |           |
|                | MODE 0            | <b>OFF</b>                             |           |
| 8              | MODE 1            |                                        | <b>ON</b> |

<span id="page-18-4"></span>8.2.2. HDMI input and parallel output mode (# 8: OFF)

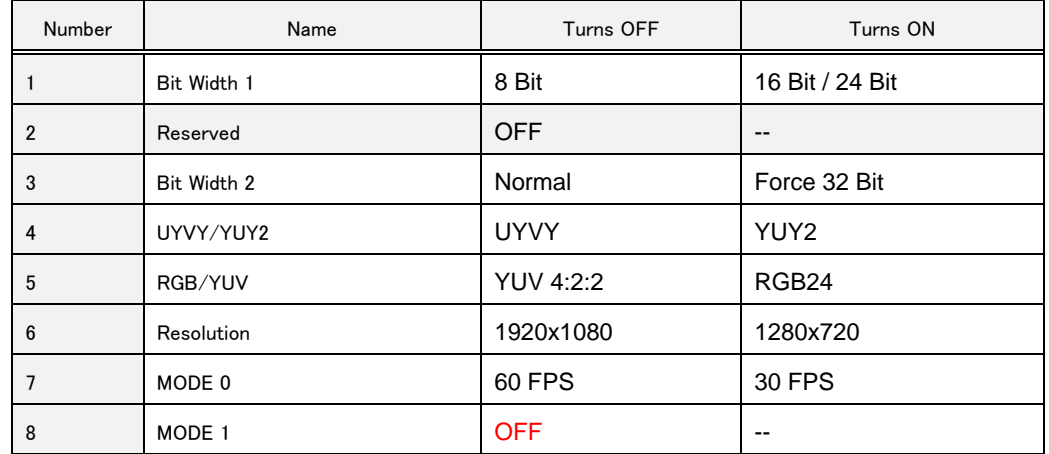

・ If the output timing is set by software (SVOCtl), the settings of DIP switches 6 and 7 are ignored.

| Number          | Name       | Turns OFF        | Turns ON  |  |
|-----------------|------------|------------------|-----------|--|
|                 | Reserved   | <b>OFF</b>       | $-$       |  |
| $\overline{2}$  | Reserved   | <b>OFF</b>       | $- -$     |  |
| 3               | Reserved   | <b>OFF</b>       | $- -$     |  |
| $\overline{4}$  | UYVY/YUY2  | <b>UYVY</b>      | YUY2      |  |
| 5               | RGB/YUV    | <b>YUV 4:2:2</b> | RGB24     |  |
| $6\phantom{1}6$ | Resolution | 1920x1080        | 1280x720  |  |
| 7               | MODE 0     | --               | <b>ON</b> |  |
| 8               | MODE 1     |                  | <b>ON</b> |  |

<span id="page-19-0"></span>8.2.3. HDMI input and USB output mode (#7: ON, #8: ON)

・ Set the frame rate on the HDMI output side.

## <span id="page-19-1"></span>9. SVO-03 LED

#### <span id="page-19-2"></span>9.1. Overview of LED1-10

SVO-03 has implemented a total of 10 LEDs with two red LEDs and eight green LEDs, and it is represented by silk on the board as LED1 to 10. As a breakdown, led1 and LED10 are red, and each "CAM power" and "Power" are named as silk notation. The green Led2 is also named "Vsync" and has a silk notation. LED10 "Power" lights up when power is turned on. Other LED1 to 9 are illuminated and controlled from the FPGA.

## <span id="page-19-3"></span>9.2. Operating Status Monitor LED details

These are LEDs that indicate the operating status of the board or FPGA.

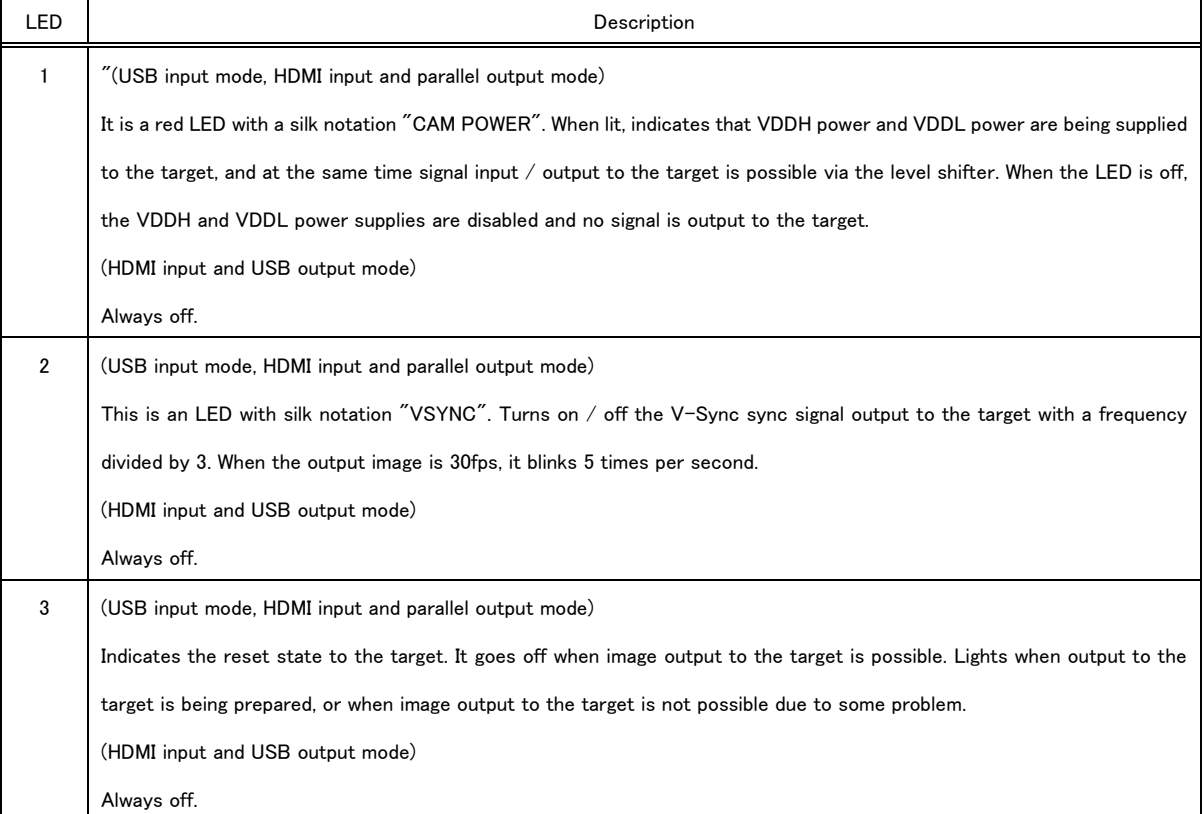

1.1

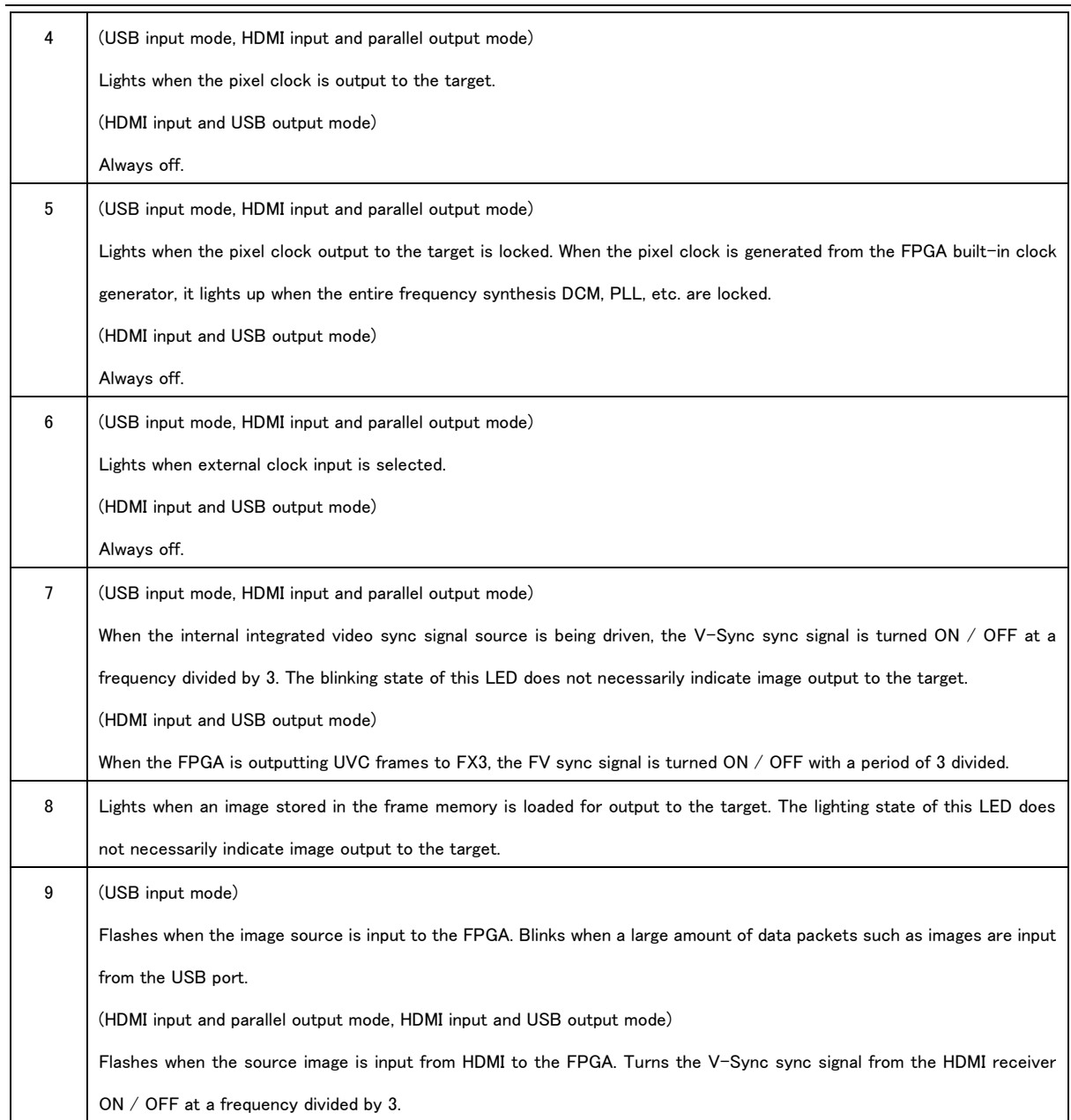

## <span id="page-21-0"></span>10. Check terminal

<span id="page-21-1"></span>10.1. TP2: "VDDH" check pin (red)

Check pin used when adjusting VDDH.

#### <span id="page-21-2"></span>10.2. TP4: "VDDL" check pin (red)

Check pin used when adjusting VDDL.

## <span id="page-21-3"></span>10.3. TP1 / 3 / 5 / 6: Voltage check terminal (red)

Check terminal for each power supply voltage required for SVO-03 board operation. In normal use, there is no need to check. Also, do not remove power from this check terminal to supply power to the external module.

#### <span id="page-21-4"></span>10.4. TP7 / 8 / 9 / 10: "GND" check terminal (black)

Use as GND pin for VDDH and VDDL adjustment.

## <span id="page-21-5"></span>10.5. TP11 to 33: IO signal check terminal (yellow)

Target signal check terminal. Silk of each signal is stamped. Use this when connecting measuring instruments.

## <span id="page-22-0"></span>11. Target Power Supply VDDH, VDDL

## <span id="page-22-1"></span>11.1. VDDH

Use VDDH with the camera module or the internal power supply of the target.

Adjust with RV1 mounted on the SVO-03 board. It can be adjusted in the range of 1.6V to 4.2V.

The default setting is + 3.3V.

<span id="page-22-2"></span>11.2. VDDL

VDDL is a power supply for the IO signal level of targets such as camera modules.

Adjust with RV2 mounted on SVO-03 board. It can be adjusted in the range of 1.6V to 4.2V.

However, the recommended operating condition of the level shifter that converts the IO voltage to the target is in the range of 1.40V to 3.60V.

The default setting is  $+3.30V$ . The schematic input / output circuit from the target is as follows.

11.3. Schematic diagram of output circuit

<span id="page-22-3"></span>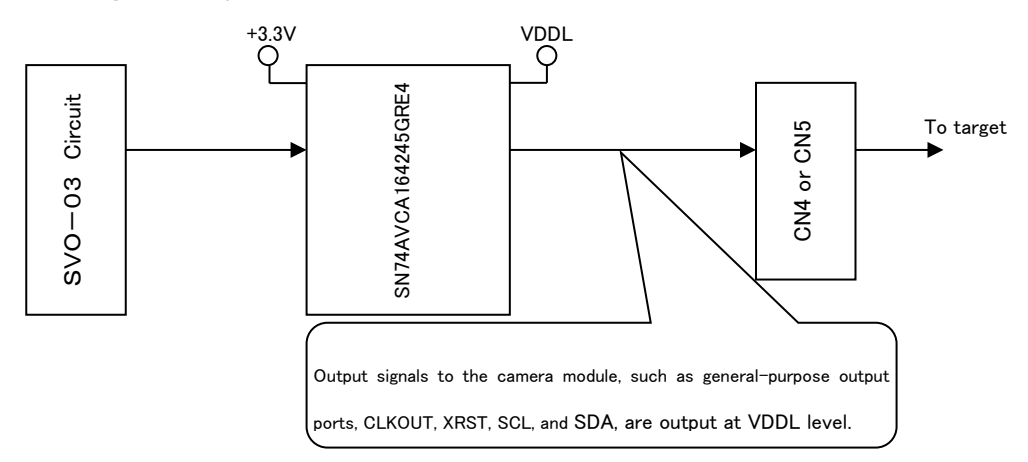

11.4. Schematic diagram of input circuit

<span id="page-22-4"></span>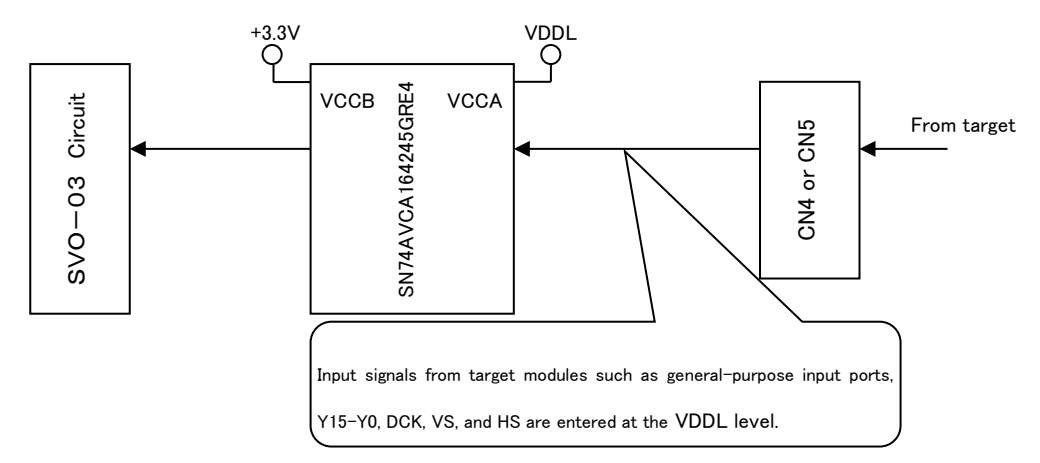

 $\triangleright$  For the electrical specifications of the level shift IC (SN74AVCA164245GRE4), please download the datasheet from the Texas Instruments company HP and see. If you have any questions, please contact our sales officer.

#### <span id="page-23-0"></span>12. DCK output SDR/DDR mode settings

The DCK (pixel clock) output can be switched to DDR (Double data rate) In addition to the normal SDR (Single data rate) output. For high data transfer rate image output such as 1080p/60fps, when transferring with a standard data width of 16bit, the SDR clock output requires more than 100MHz DCK output, such as 148.5 [MHz]. This was difficult due to the limitations of the output circuit on the board. The DDR setting of the DCK output allows the data bus bit rate to be 148.5 [Mbps], lowering the DCK clock frequency to 1/2 74.25 [MHz]. This allows the image transfer of 1080p/60fps with a pin arrangement of the standard 16bit data width without exceeding the board constraints.

The DCK clock output setting allows you to set four modes in DDR in addition to the two modes in traditional SDR. The details of each mode are shown below.

<span id="page-23-1"></span>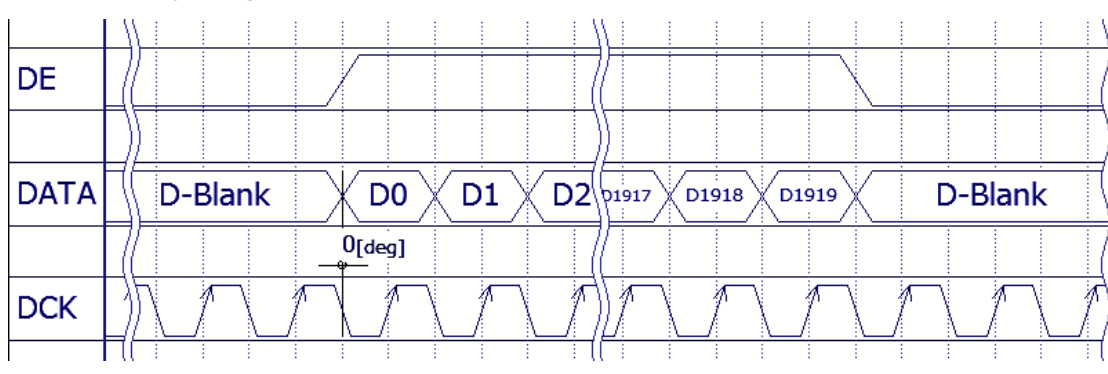

#### 12.1. SDR-Mode0(pos-edge)

The most common DCK output setting. Drive data bus and synchronization signals at the Negative (Trailing)-Edge (falling edge) so that the target can be sampled at positive (Leading)-Edge (rising edge) in SDR.

The rising arrow in the DCK of the timing chart diagram indicates that the edge is for sampling when viewed from the target. In addition, as a synchronous signal, only the DE signal is shown, but other synchronous signals such as HS/VS/FI are similar to the DE signal.

<span id="page-23-2"></span>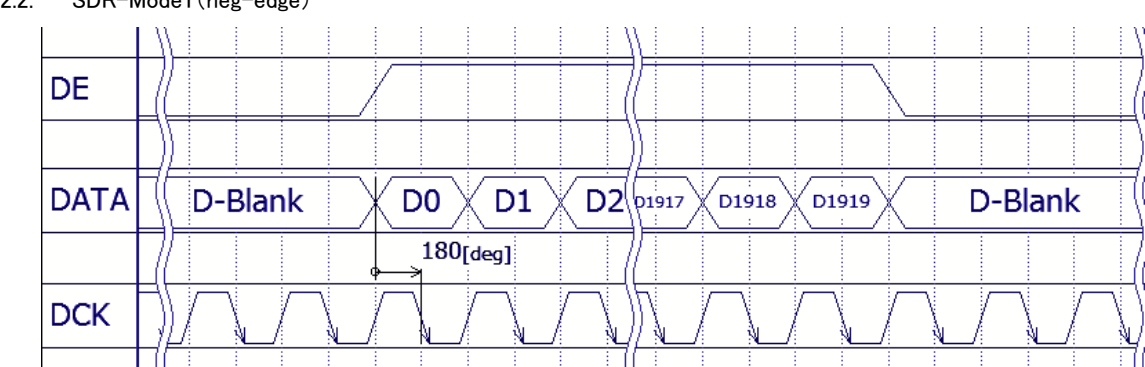

#### 12.2. SDR-Mode1(neg-edge)

The DCK output to the SDR-Mode0 is a reversed clock or a 180 ° phase shifted relationship. Drive data bus and synchronization signals at the Positive (Leading)-Edge (rising edge) so that the target can be sampled at the negative (Trailing)-Edge (falling edge) in SDR.

The down arrow in the DCK of the timing chart diagram is the edge for sampling when viewed from the target. In addition, as a synchronous signal, only the DE signal is shown, but other synchronous signals such as HS/VS/FI are similar to the

DE signal.

<span id="page-24-0"></span>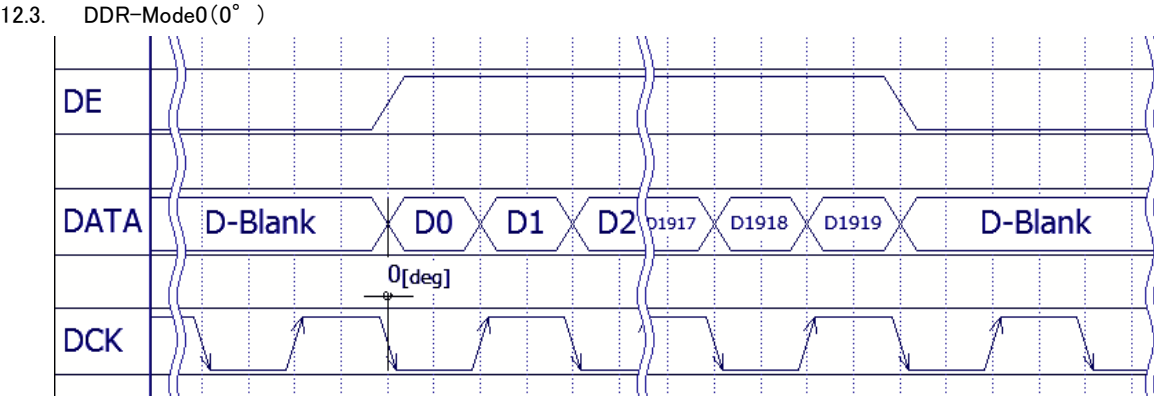

In DDR output settings, drive the DCK output so that the target samples the leading data with the rising edge and subsequent data on the falling edge. The DCK output and the data and synchronization signal edges are phase-aligned.

In DDR output, the data and the synchronous signal output are driven by an internal clock of twice the frequency for DCK. It becomes a phase pair of the preceding data (even number in the data bus of the figure) and the subsequent data (odd number). The clock and data edge phases are aligned in this mode. Since the preceding data is sampled at the rising edge as well as the SDR-Mode0, and it appears to be driving at the falling edge, it is a phase 0 ° as the basis for DDR-Mode.

The rise/fall arrows in the DCK of the timing chart diagram indicate that the edge is for sampling when viewed from the target. In addition, as a synchronous signal, only the DE signal is shown, but other synchronous signals such as HS/VS/FI are similar to the DE signal.

#### <span id="page-24-1"></span>12.4. DDR-Mode1(180°)

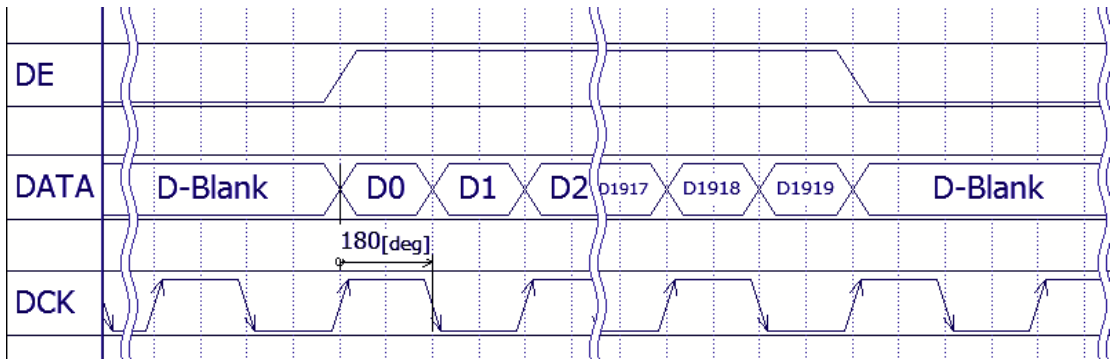

In DDR output settings, the DCK output is a reversed clock for DDR-Mode0, or a 180 ° phase shift relationship. Drive the DCK output so that the target samples the preceding data at the falling edge and samples the trailing data on the rising edge. The DCK output and the data and synchronization signal edges are phase-aligned.

The rise/fall arrows in the DCK of the timing chart diagram indicate that the edge is for sampling when viewed from the target. In addition, as a synchronous signal, only the DE signal is shown, but other synchronous signals such as HS/VS/FI are similar to the DE signal.

<span id="page-25-0"></span>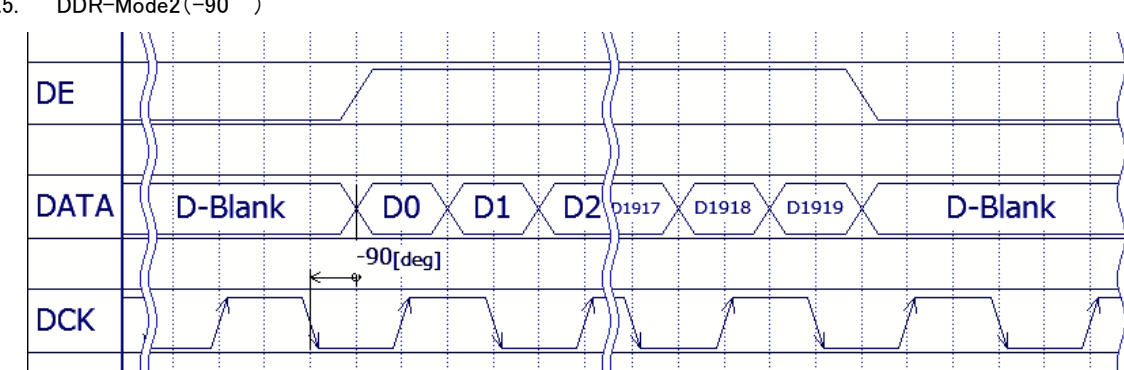

In DDR output settings, DCK is a-90 ° phase-shifted relationship to the DDR-Mode0 output. Drive the DCK output so that the target samples the preceding data at the rising edge and samples the trailing data at the falling edge. Sampling at the center of the eye pattern from the target view. For this reason, the DCK output is the-90 ° shifted output to the edge of the data and the synchronization signal.

The rise/fall arrows in the DCK of the timing chart diagram indicate that the edge is for sampling when viewed from the target. In addition, as a synchronous signal, only the DE signal is shown, but other synchronous signals such as HS/VS/FI are similar to the DE signal.

<span id="page-25-1"></span>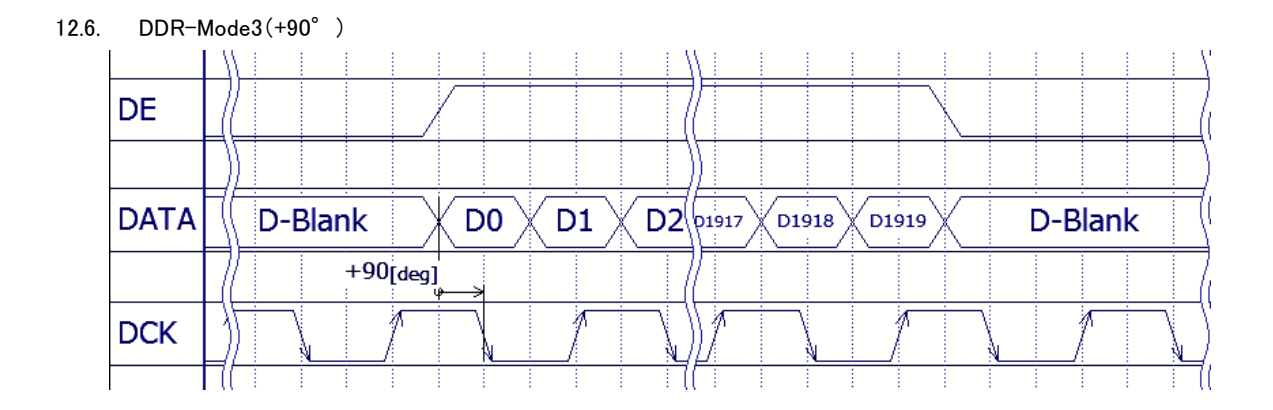

In DDR output settings, the DCK output is a + 90 $\degree$  phase-shifted relationship to the DDR-Mode0. Drive the DCK output so that the target will sample the preceding data at the falling edge and sample subsequent data at the rising edge. Sampling at the center of the eye pattern from the target view. For this reason, the DCK output is the-90 ° shifted output to the edge of the data and the synchronization signal.

The rise/fall arrows in the DCK of the timing chart diagram indicate that the edge is for sampling when viewed from the target. In addition, as a synchronous signal, only the DE signal is shown, but other synchronous signals such as HS/VS/FI are similar to the DE signal.

## <span id="page-26-0"></span>13. Output format details for HDMI input and parallel output mode

In HDMI input and parallel output modes, timing such as pixel clock and blanking period is fixed according to the frame format. If fine timing adjustment is required, it is necessary to use the timing setting file from SVOCtl.

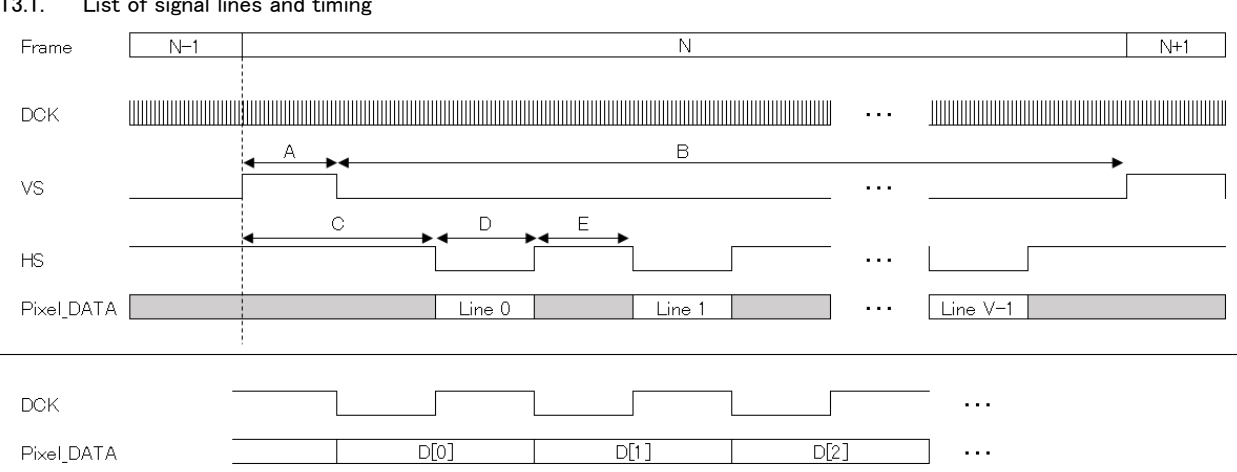

<span id="page-26-1"></span>13.1. List of signal lines and timing

・ Polarity

- ・ VS, HS: Negative logic (low active), change at the falling edge of DCK
- ・ Pixel\_DATA: Change at the fall of DCK.

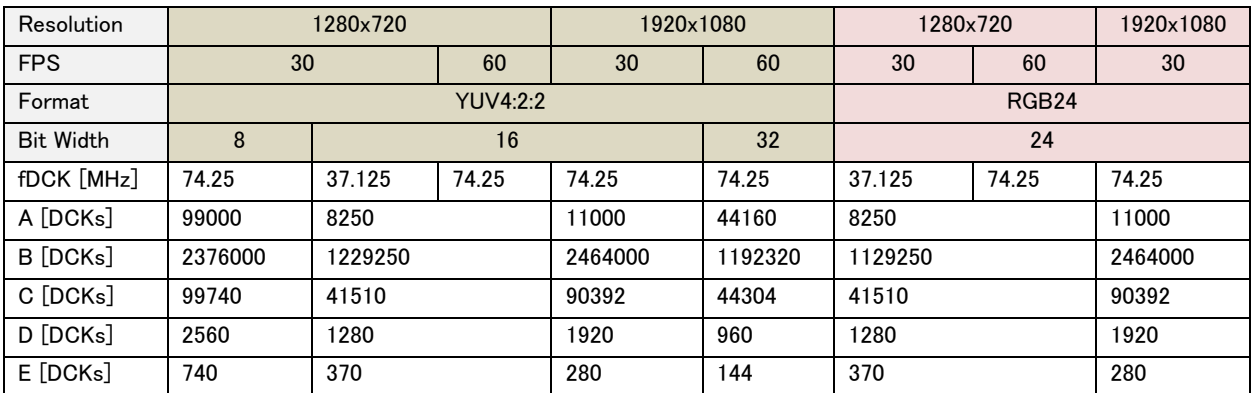

<span id="page-26-2"></span>13.2. Output data configuration table

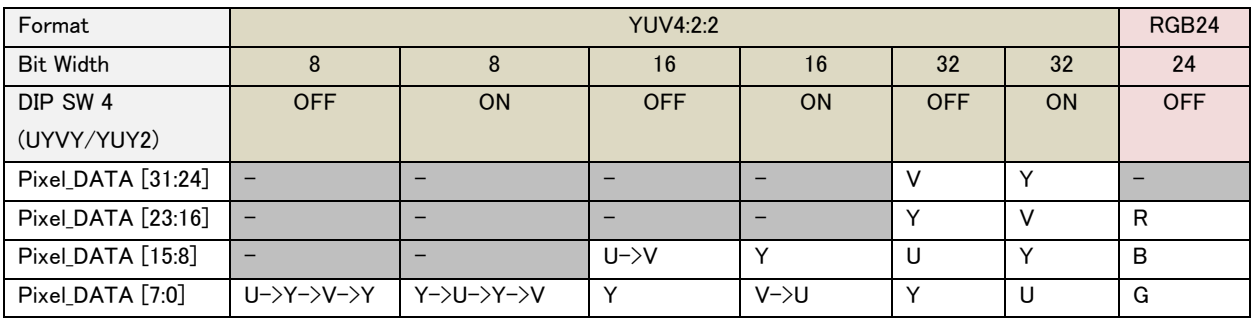

#### <span id="page-27-0"></span>14. Notes

For proper use of this board, be sure to follow the following precautions.

- 1. If you want to connect or remove the target, be sure to turn on the SVO-03 board to the "OFF" state.
- 2. For the power supply to the board, read the 2.1 and 2.2 chapters carefully and connect to a PC that can fully secure the current capacity.
- 3. The contents of this document may be changed in the future without notice.
- 4. Reprinting of part or the whole of the contents of this document is strictly forbidden.
- 5. Through extreme care has been taken in preparing this document, if you find any ambiguous points or errors, or if you would like to make any comments on the document itself or its content, please contact to [sv-support@net](mailto:sv-support@net-vision.co.jp)[vision.co.jp.](mailto:sv-support@net-vision.co.jp)

## <span id="page-27-1"></span>15. Appendix

#### <span id="page-27-2"></span>15.1. CN2: USB3.0 Connector

USB 3.0 connector to connect to the host PC. A commercially available USB 3.0 cable is available. This connector is used

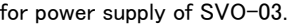

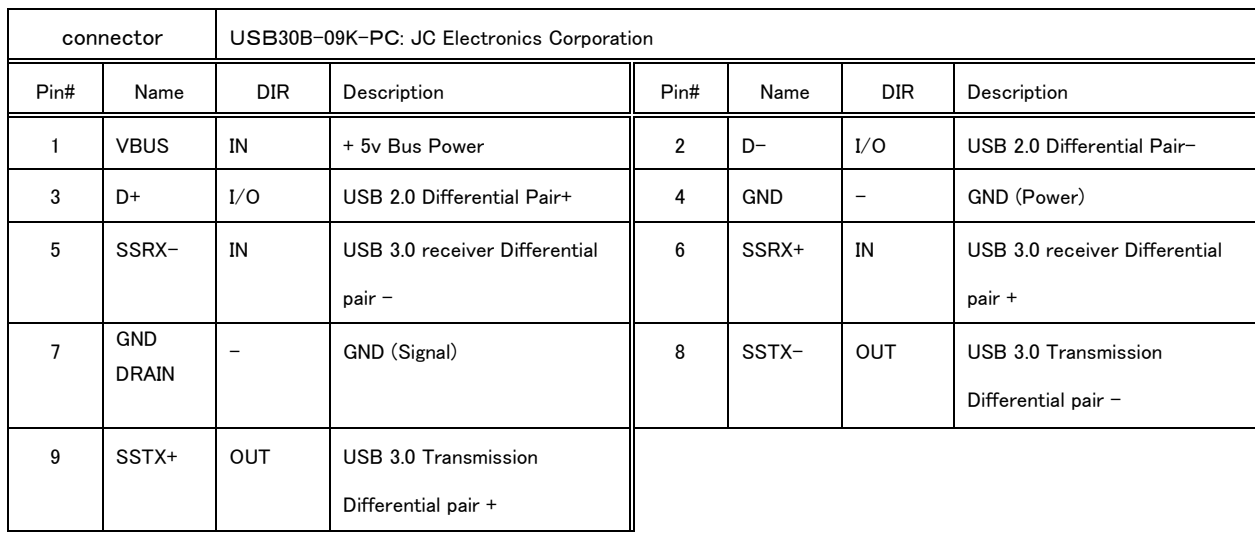

#### <span id="page-27-3"></span>15.2. CN3: HDMI Connector

This connector is used to connect the HDMI monitor and the like through an HDMI cable.

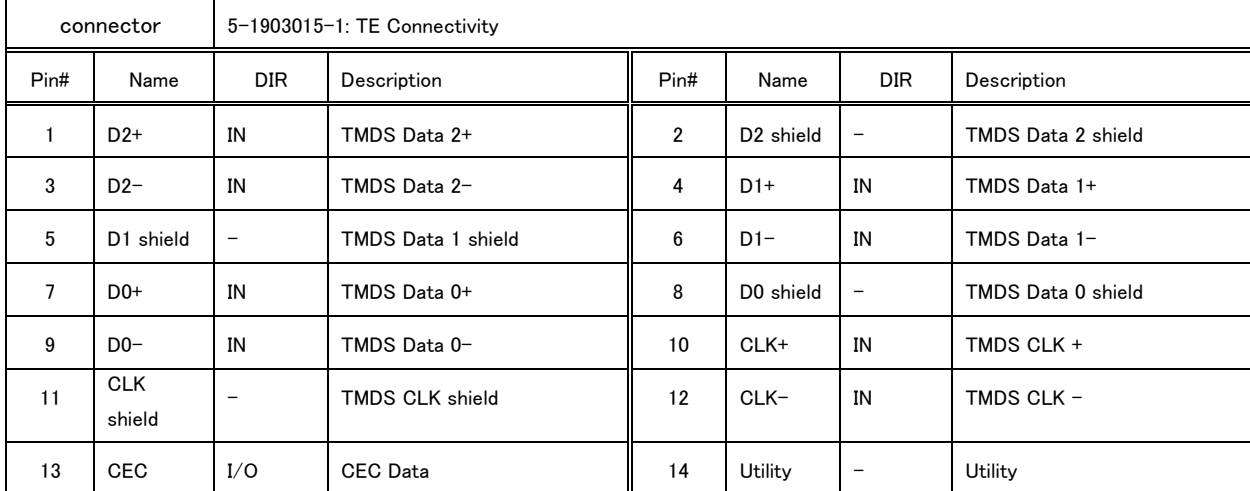

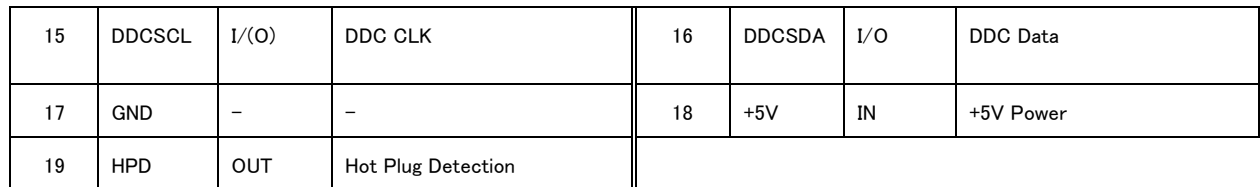

#### <span id="page-28-0"></span>15.3. CN6: FPGA-JTAG Connector

The JTAG port used to write to the SPI-ROM of the FPGA bit stream or to debug a running FPGA. You do not need to use it in normal operation.

※The direction is seen from the FPGA.

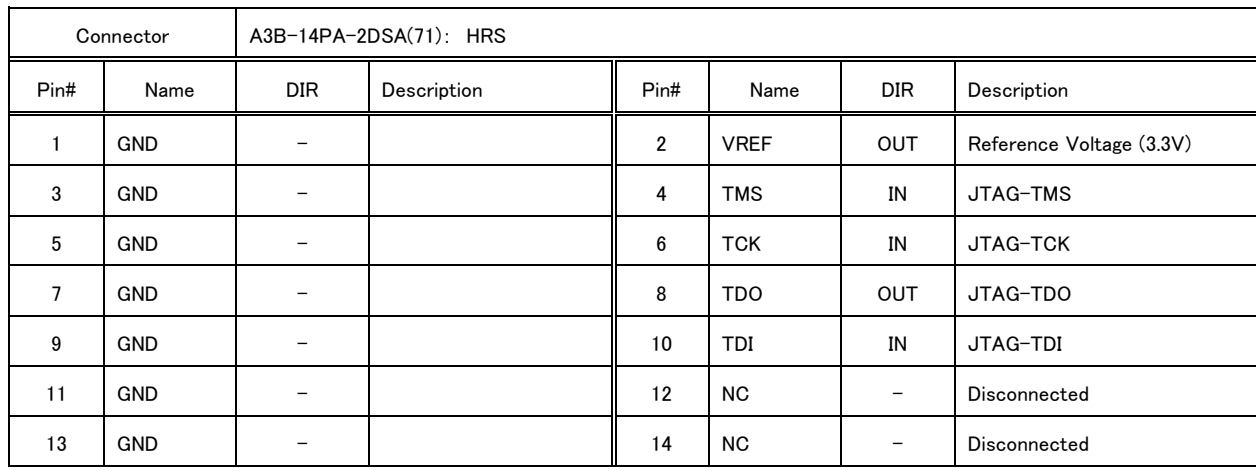

・ We do not guarantee the operation when you use it.

| Pin# | Name            | 8bit                  | 16bit                 | 24bit                       | 32bit        |
|------|-----------------|-----------------------|-----------------------|-----------------------------|--------------|
| 3    | P <sub>0</sub>  | General output port 0 | General output port 0 | Pixel_DATA16 (R0)           | Pixel DATA16 |
| 5    | P <sub>1</sub>  | General output port 1 | General output port 1 | Pixel_DATA17 (R1)           | Pixel_DATA17 |
| 7    | P <sub>2</sub>  | General output port 2 | General output port 2 | (R2)<br>Pixel_DATA18        | Pixel_DATA18 |
| 9    | P <sub>3</sub>  | General input port 0  | General input port 0  | General input port 0        | Pixel_DATA24 |
| 11   | P <sub>4</sub>  | General input port 1  | General input port 1  | General input port 1        | Pixel_DATA25 |
| 23   | Y <sub>0</sub>  | Pixel_DATA0           | Pixel_DATA0           | Pixel_DATA0<br>(B0)         | Pixel DATA0  |
| 25   | Y1              | Pixel_DATA1           | Pixel_DATA1           | (B1)<br>Pixel_DATA1         | Pixel_DATA1  |
| 27   | Y2              | Pixel_DATA2           | Pixel_DATA2           | Pixel_DATA2<br>(B2)         | Pixel_DATA2  |
| 29   | Y3              | Pixel_DATA3           | Pixel_DATA3           | Pixel_DATA3<br>(B3)         | Pixel_DATA3  |
| 31   | Y4              | Pixel_DATA4           | Pixel_DATA4           | (B4)<br>Pixel_DATA4         | Pixel DATA4  |
| 33   | Y5              | Pixel_DATA5           | Pixel_DATA5           | Pixel_DATA5<br>(B5)         | Pixel_DATA5  |
| 35   | Y6              | Pixel_DATA6           | Pixel_DATA6           | Pixel_DATA6<br>(B6)         | Pixel_DATA6  |
| 37   | Y7              | Pixel_DATA7           | Pixel DATA7           | Pixel_DATA7<br>(B7)         | Pixel_DATA7  |
| 41   | Y8              | $-$                   | Pixel_DATA8           | Pixel_DATA8<br>(G0)         | Pixel_DATA8  |
| 42   | Y9              | --                    | <b>Pixel DATA9</b>    | Pixel_DATA9<br>(G1)         | Pixel_DATA9  |
| 43   | Y10             |                       | Pixel_DATA10          | (G2)<br>Pixel_DATA10        | Pixel_DATA10 |
| 44   | Y11             |                       | Pixel_DATA11          | Pixel_DATA11<br>(G3)        | Pixel_DATA11 |
| 45   | Y12             | $\qquad \qquad -$     | Pixel_DATA12          | Pixel_DATA12 (G4)           | Pixel_DATA12 |
| 46   | Y13             | $\qquad \qquad -$     | Pixel_DATA13          | Pixel_DATA13<br>(G5)        | Pixel_DATA13 |
| 47   | Y14             |                       | <b>Pixel DATA14</b>   | <b>Pixel DATA14</b><br>(G6) | Pixel_DATA14 |
| 48   | Y15             | $-$                   | Pixel_DATA15          | Pixel_DATA15 (G7)           | Pixel_DATA15 |
| 50   | P <sub>5</sub>  | General input port 2  | General input port 2  | General input port 2        | Pixel_DATA26 |
| 51   | P <sub>6</sub>  | General input port 3  | General input port 3  | General input port 3        | Pixel_DATA27 |
| 52   | P7              | General input port 4  | General input port 4  | General input port 4        | Pixel_DATA28 |
| 53   | P <sub>8</sub>  | General input port 5  | General input port 5  | General input port 5        | Pixel_DATA29 |
| 54   | P <sub>9</sub>  | General input port 6  | General input port 6  | General input port 6        | Pixel_DATA30 |
| 55   | P <sub>10</sub> | General input port 7  | General input port 7  | General input port 7        | Pixel DATA31 |
| 56   | P11             | General output port 3 | General output port 3 | <b>Pixel DATA19</b><br>(R3) | Pixel_DATA19 |
| 57   | P12             | General output port 4 | General output port 4 | (R4)<br>Pixel_DATA20        | Pixel_DATA20 |
| 58   | P <sub>13</sub> | General output port 5 | General output port 5 | Pixel_DATA21<br>(R5)        | Pixel_DATA21 |
| 59   | P <sub>14</sub> | General output port 6 | General output port 6 | Pixel_DATA22<br>(R6)        | Pixel_DATA22 |
| 60   | P <sub>15</sub> | General output port 7 | General output port 7 | Pixel_DATA23<br>(R7)        | Pixel_DATA23 |

<span id="page-29-0"></span>15.4. Signal name and video signal assignment table